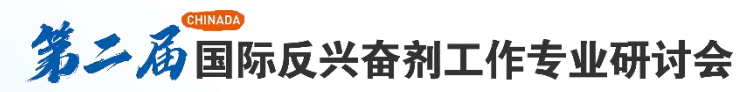

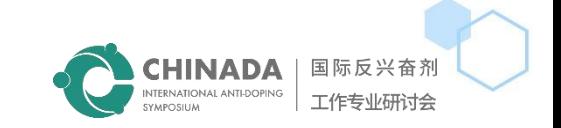

# **ZOOM User Manual-Attendees**

### 科技助力反兴奋剂 Innovation for

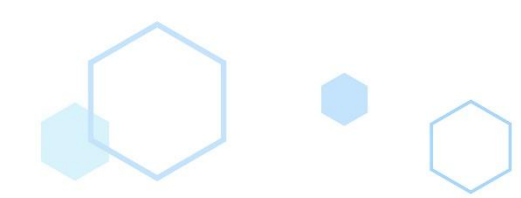

 $\widehat{\odot}$ 

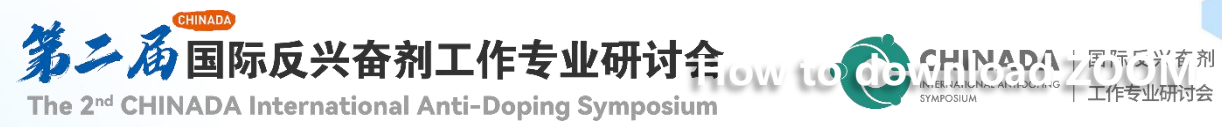

#### Download Center

#### Zoom meeting client

The web browser client will download automatically when you start or join your first Zoom meeting, and manual downloads are also available here.

download

Version 5.7.7 (1105) (32-bit)

Windows 64bitDownloadDownload ARM Client

### **Download client**

download zoom client from link: **www.zoom.us/download**

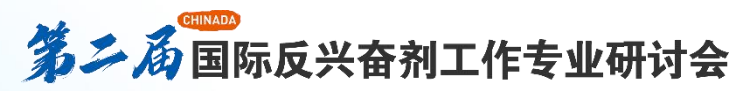

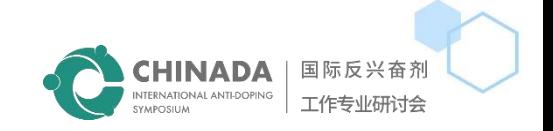

#### **To Join the Webinar**

you received and click

You are invited to a Zoom webinar

Date & Time: Aug 25, 2022 14:00, Beijing, Shanghai

Please find this link in the **Network Aug 26, 2022 19:00, Beijing, Shanghai** 

Zoom invitation email Topic: The 2nd CHINADA International Anti-Doping Symposium 第二届CHINADA国际反兴奋剂工作专业研讨会

here to join the webinar.

https://us02web.zoom.us/j/81514455674?pwd=a1BTbG5MdkJLR25LNjdlamcxSENMUT09

Passcode: 756444

Or One tap mobile :

US: +17193594580,,81514455674#,,,,\*756444# or +19292056099,,81514455674#,,,,\*756444#

Or Telephone:

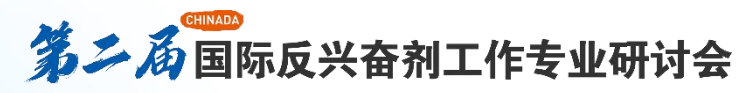

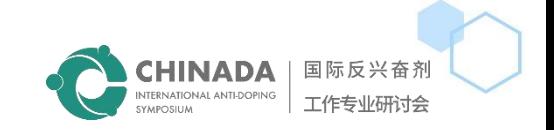

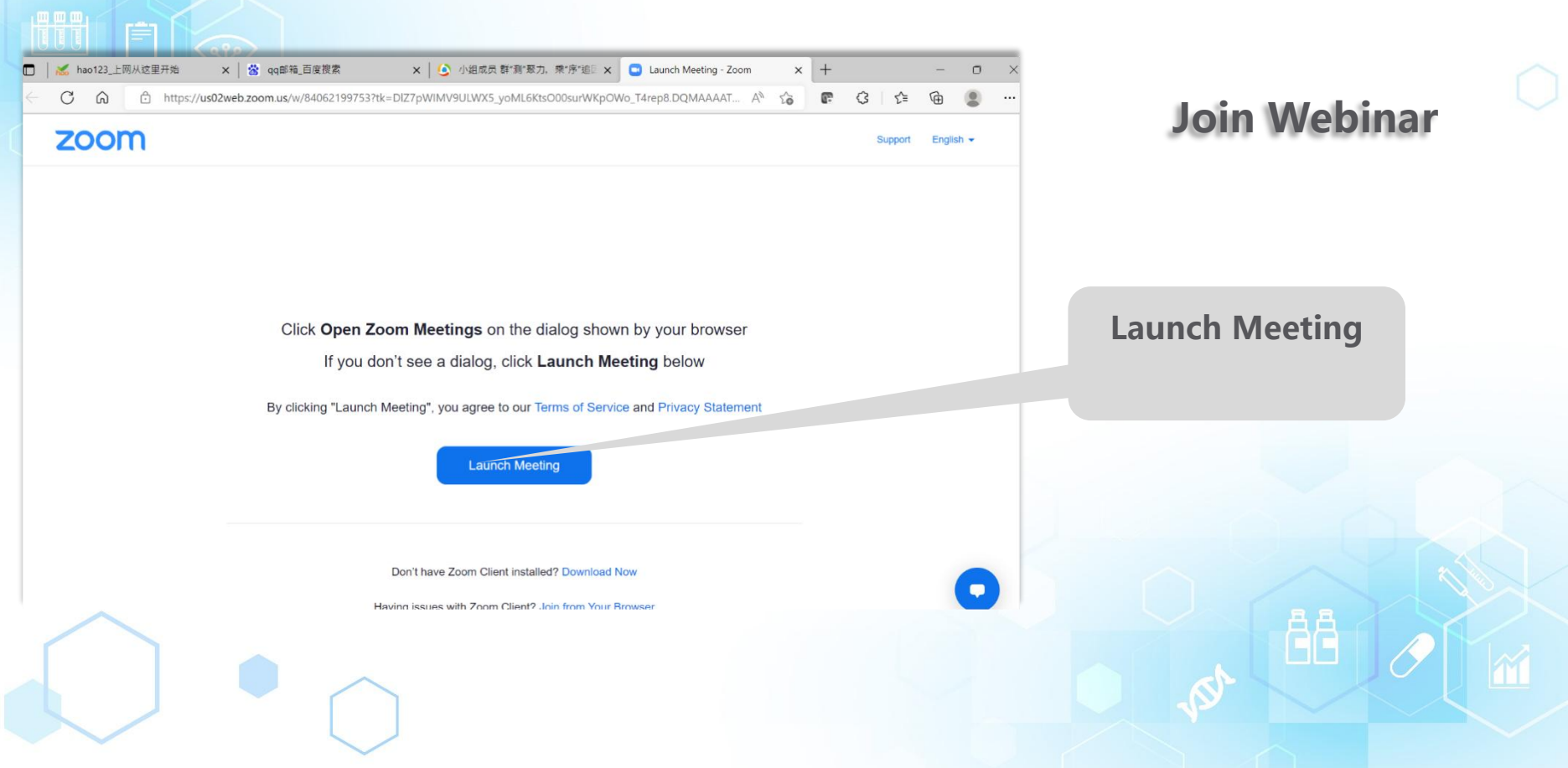

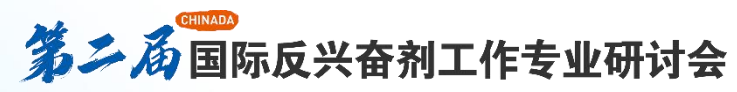

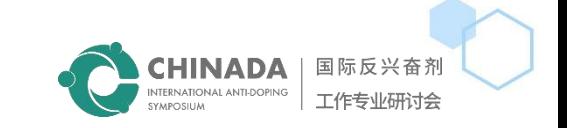

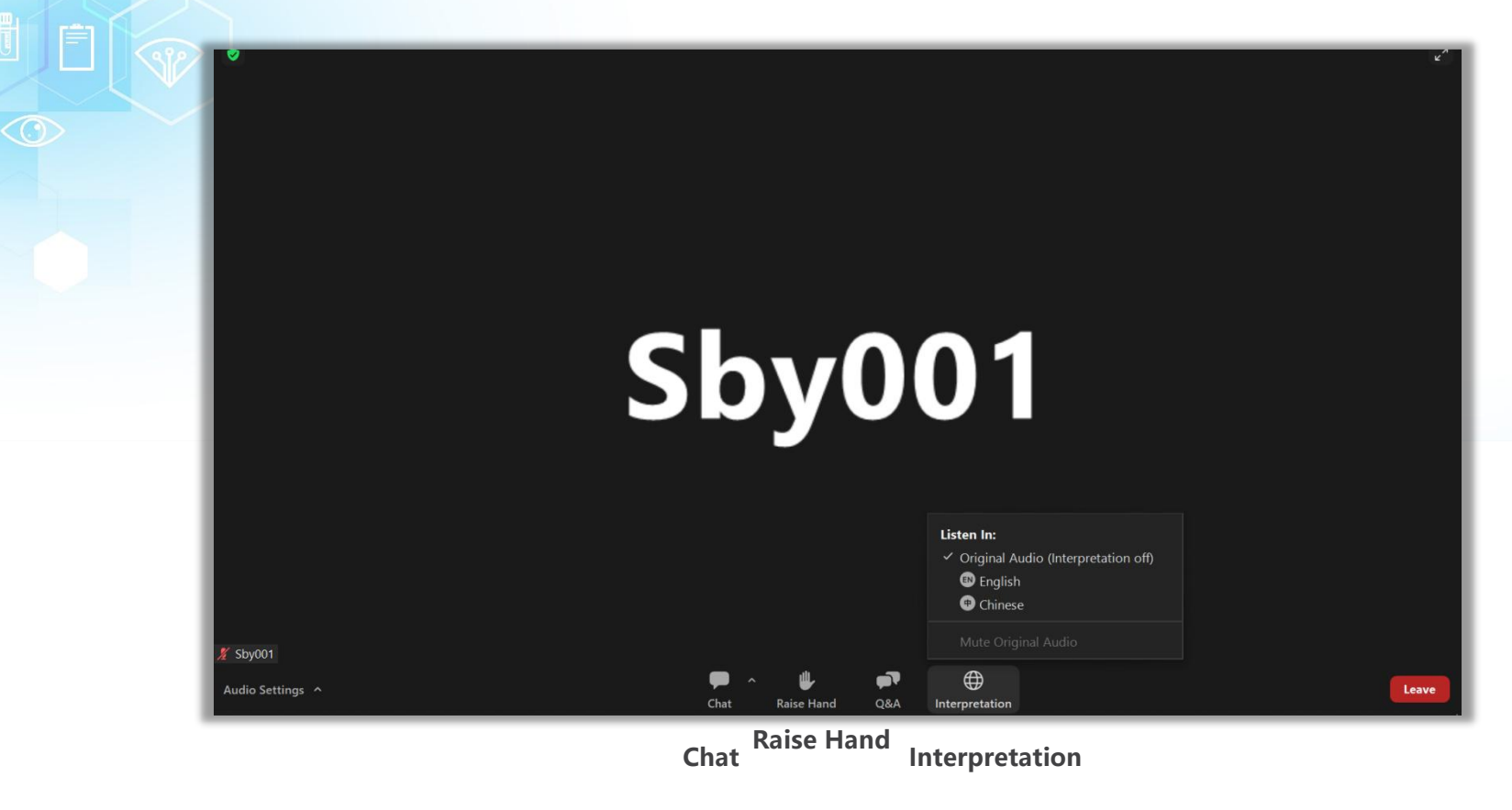

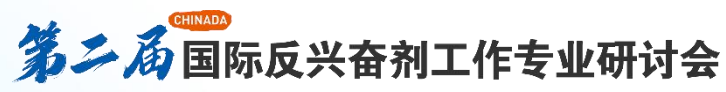

### **Tips** for the virtual session

- Whether you have previously installed the zoom client or not, please download the zoom conference premium client **from <https://www.zoom.us/download> anyway. This is key to the functioning of interpretation during the conference.** After downloading and installing the client, please check if the interpretation option is available once the function is **activated by the host.**
- During the webinar, if you have any questions, you can use the 'raise your hand' function at the bottom of the page, **or you can leave a comment in the chatbox to share your views .**
- For the convenience of the host, please change your name to "Name-Company/Department".
- Simultaneous interpretation is provided for this forum. You can select the language you would like to listen to by clicking "interpretation" on the control panel of the conference/webinar. For speakers, please make sure that you select the same language for interpretation as the one you will give the speech in. For example, choose "Chinese" if **you are a Chinese speaker, or "English" if you are an English speaker.**
- Should you have any questions, you can use the "chat" function to raise them.
- Please make sure you are connected to a stable and smooth Wi-Fi network, or 4G or Ethernet if available. Please **connect your device to a charger in case your device runs out of battery.**

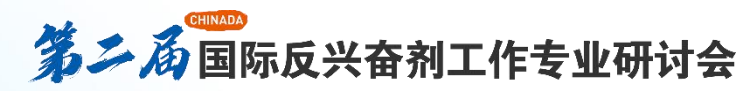

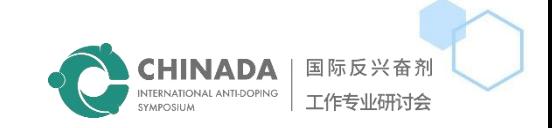

â8

## **END**

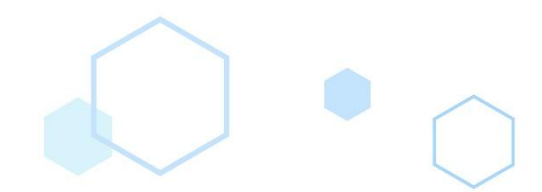

 $\odot$